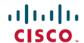

# **Cisco Prime Infrastructure 3.10.3 Release Notes**

First Published: 2022-12-22 Last Modified: 2022-12-22

## Introduction

This is the third maintenance release for Cisco Prime Infrastructure 3.10.

You can install Cisco Prime Infrastructure 3.10.3 on Cisco Prime Infrastructure 3.10.2.

Prime Infrastructure PI\_3\_10\_3-1.0.16.ubf is approximately 362.70 MB. The downloading time depends on the available network connection in the enterprise environment. Ensure that you have adequate bandwidth and are not running into high latency issues.

### **System Requirements**

For more details on the system requirements, see Understand System Requirements section in the Cisco Prime Infrastructure 3.10 Quick Start Guide.

### **Installation Guidelines**

The following sections explain how to install the maintenance release.

#### **Before You Begin Installing the Maintenance Release**

You can install Prime Infrastructure 3.10.3 on top of Cisco Prime Infrastructure 3.10.2 from Software Download page.

Since the maintenance release is not removable, it is important to have a way to revert your system to the original version in case hardware or software problems cause the maintenance release installation to fail.

To ensure you can do this, take a backup of your system before downloading and installing this UBF maintenance release.

If the backup is a Prime Infrastructure 3.10.2 backup, restore the backup on Prime Infrastructure 3.10.2 server before applying the 3.10.3 release.

Similarly, if you are running Prime Infrastructure 3.10.2 in a Virtual Machine (VM) and your organization permits taking VM snapshots, stop Prime Infrastructure and use the VMware client to take a VM snapshot before applying this maintenance release. Store the snapshot in an external storage repository, and restore from the snapshot if the maintenance release installation is unsuccessful. For more details, see Restore an Application Backup in the Cisco Prime Infrastructure 3.10 Administrator Guide.

To revert to Prime Infrastructure 3.10.3 installation (with PI 3.10.x, PI 3.9.x, or PI 3.8.x, PI 3.7.x backup), follow these steps:

1. Reinstall Prime Infrastructure 3.10 from an OVA or ISO distribution

- **2.** Upgrade to Cisco Prime Infrastructure 3.10.2 using tar bundle and install PI 3.10.2 system patch once after upgrade is completed. For more information, see *Cisco Prime Infrastructure 3.10.2 Release Notes*
- 3. Install Cisco Prime Infrastructure 3.10.3
- 4. If you have a prior 3.10.x, 3.9.x, PI 3.8.x, PI 3.7.x backup Restore this backup

If you are installing this release as part of a High Availability (HA) implementation, see Installing the Maintenance Release in High Availability Mode, on page 3 in the *Cisco Prime Infrastructure 3.10 Administrator Guide*.

#### **Installing the Release from Local Storage**

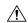

#### Caution

If you have a High Availability (HA) environment, remove the HA setup before proceeding to install this release. For more details, see Installing the Maintenance Release in High Availability Mode .

Make sure that you have completed the recommended preparation steps given in Before You Begin Installing the Maintenance Release .

To install Cisco Prime Infrastructure 3.10.3 from the local storage, follow these steps:

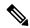

Note

You can only install Cisco Prime Infrastructure 3.10.3 by manual download from Cisco.com and upload and install through Cisco Prime Infrastructure UI.

#### **Procedure**

- **Step 1** Download the Prime Infrastructure PI\_3\_10\_3-1.0.16.ubf from Home > Products > Cloud and Systems Management > Routing and Switching Management > Network Management Solutions > Prime Infrastructure > Prime Infrastructure 3.10 > Prime Infrastructure Patches 3.10.3 and save the file in your local system.
- **Step 2** Log in to Prime Infrastructure **3.10.2** server.
- **Step 3** Choose Administration > Licenses and Software Updates > Software Update.
- Step 4 Click Upload and browse to the location where you have saved the maintenance release file. Click OK to upload the file.
- Step 5 In the Status of Updates pane, click the Files tab and check whether PI\_3\_10\_3-1.0.16.ubf is listed under FileName column.
- **Step 6** In the Critical Fixes pane, click Install.

**Note** Do not manually restart the server while the installation is in progress.

- Step 7 Click Yes in the pop-up dialogue box to install Cisco Prime Infrastructure 3.10.3. It may take approximately 1 hour for the installation process to complete.
- You can verify the release installation from Prime Infrastructure Login under **Critical Fixes** by clicking **View Installed Updates** and also by logging into the server and choosing **Administration** > **Software Update**. You should see a listing for the release in the **Updates** tab, with **Installed** in the Status column.

### Installing the Maintenance Release in High Availability Mode

Download PI\_3\_10\_3-1.0.16.ubf from Home > Products > Cloud and Systems Management > Routing and Switching Management > Network Management Solutions > Prime Infrastructure > Prime Infrastructure 3.10 > Prime Infrastructure Patches - 3.10.3 and save the file in your local system.

To install the downloaded PI 3 10 3-1.0.16.ubf in High Availability mode follow the below prerequisites:

• Make sure that you have completed the recommended preparation steps given in Before You Begin Installing the Maintenance Release.

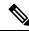

Note

Prime Infrastructure **3.10.3** can be applied only in primary and secondary standalone servers. The server will restart automatically once the installation is complete. The restart typically takes 25 to 35 minutes. You cannot apply Prime Infrastructure **3.10.3** when HA is enabled.

• If you are installing Cisco Prime Infrastructure 3.10.3 on High Availability (HA) paired servers, you will get an error message.

For more details, see Remove HA Via the GUI in the Cisco Prime Infrastructure 3.10 Administrator Guide.

• Continue the patching once HA removed completely. For more details, see the How to Patch New HA Servers section in the *Cisco Prime Infrastructure 3.10 Administrator Guide*.

#### Troubleshooting Maintenance Release Installs in High Availability Implementations

If you are unable to apply this maintenance release in a High Availability (HA) implementation, check whether your network bandwidth, throughput and latency meets the network requirements recommended in Network Throughput Restrictions on HA section in the *Cisco Prime Infrastructure 3.10 Administrator Guide*. In a few cases, continued or intermittent throughput problems can cause a complete failure. If you believe this has occurred, contact Cisco TAC for support.

If you are unable to verify that this maintenance release has been successfully installed on a Prime Infrastructure server, or one or both of the servers fails to restart properly after installing the maintenance release, you may need to re-image the server as explained in Before You Begin Installing the Maintenance Release, on page 1 before continuing.

In all cases, you can use the backup-logs command on one or both servers to get information on the source of the failure. For more information, see the backup-logs section in the *Cisco Prime Infrastructure 3.10 Command Reference Guide*.

### **New Features and Enhancements**

This section provides a brief description of new features and enhancements in Cisco Prime Infrastructure 3.10.3

#### Wired

For Image distribution flow, in the Inventory > Device Management > Software Images > Distribute > Image Selection > Device Selection > Image Details Verfication > Image Deployment tab - Activate OFF option is disabled for the following devices selected for distribution:

Cisco Catalyst 3650 Series Switches

- Cisco Catalyst 9200 Series Switches
- Cisco Catalyst 9300 Series Switches
- Cisco Catalyst 9400 Series Switches
- Cisco Catalyst 3850 Series Ethernet Stackable Switches

#### **Prime Data Migration Tool Enhancements**

The following Prime Data Migration Tool Update 04 enhancements are available as part of this Prime Infrastructure 3.10.3 UBF

**Audit Log Enhancement**: Audit Dashboard is enhanced to show the Audit Description for the Success / Failure with the reason of Failure along with Cisco DNA Center IP details.

**Handle Groups with Empty Civic Location**: Groups with Empty Civic Locations should be updated with valid Latitude and Longitude / Address values before migrating to DNA Center. Users are prompted to enter values for the Empty Civic Location Buildings in select Groups page of Prime Data Migration Tool.

**Job History Enhancements for Dynamic Sync Jobs**: Job History now displays the history and status of Dynamic Sync Jobs from Prime Data Migration Tool to Cisco DNA Center.

**CMX gets decoupled from PI in Dynamic Sync**: When the Cisco Prime Infrastructure – Cisco DNA Center Migration Tool is active and Auto Sync is enabled, then CMX will be dynamically pushed to Cisco DNA Center Floor Maps.

For more information on using Prime Data Migration Tool, see *Cisco Prime Infrastructure to Cisco Digital Network Architecture Center Prime Data Migration Guide*.

#### **Admin CLI**

From this release, you can enable the strong TLS cipher group using **ncs run tls-server-ciphers tls-strong-group** command in EXEC mode.

#### **Device Pack**

The device pack bugs CSCwc36830, CSCwc44965, and CSCwd16491 are fixed and available in Prime Infrastructure 3.10.3

## **Open Caveats**

The following table lists the open caveats in Prime Infrastructure Release 3.10.3.

Click the identifier to view the impact and workaround for the caveat. This information is displayed in the Bug Search Tool. You can track the status of the open caveats using the Bug Search Tool.

Table 1: Open Caveats

| Identifier | Description                                                          |
|------------|----------------------------------------------------------------------|
| CSCwd71999 | C9800 with WGB support needs to implemented in Prime Infrastructure. |
| CSCwd73502 | Telemetry picks two different vlans for sending subscriptions.       |
| CSCwd78584 | Client Profile page showing unknown expected error message.          |

| Identifier | Description                                                                                             |
|------------|----------------------------------------------------------------------------------------------------|
| CSCwd81309 | mDNS Service Definition services list on Prime Infrastructure restricts to include only 255 characters. |
| CSCwd61040 | VLAN detailed report failed for selected groups in Prime Infrastructure 3.10                            |
| CSCwd78844 | Prime Infra Smart Licensing registration through Transport Gateway fails                                |
| CSCwd81525 | After Prime Infrastructure 3.10.2 install, DNS server config removed and updated loopback IP.           |
| CSCwd83722 | Prime Infrastructure 3.10 showing access point in network topology maps.                                |
| CSCwd88043 | Rx Neighbors are not listed for radios in AP 360 view on maps GUI page - Site Maps-New                  |
| CSCwd69945 | Remove the events wIPS META ALERT and wIPS Traps in the UnClassified Section - Alarm Policies           |

## **Resolved Caveats**

The following caveats were resolved in Prime Infrastructure Release 3.10.3.

Click the identifier to view the impact and workaround for the caveat. This information is displayed in the Bug Search Tool. You can track the status of the open caveats using the Bug Search Tool.

**Table 2: Resolved Caveats** 

| Identifier | Description                                                                                                 |
|------------|----------------------------------------------------------------------------------------------------|
| CSCus91413 | Syslog messages through Change Audit notifications are not clear                                            |
| CSCvt39000 | Prime Infrastructure SWIM activation job fails in Install mode                                              |
| CSCwb68775 | Traffic mismatch between WLC 9800 and Prime Infrastructure 3.10                                             |
| CSCwc18904 | Custom building migration may fail to migrate maps to Cisco DNA Center                                      |
| CSCwc36830 | Cisco Business 350 switches show software version as N/A in Prime Infrastructure 3.10                       |
| CSCwc44965 | ASA device is running partially complete for inventory collection in Prime Infrastructure                   |
| CSCwc45435 | Prime Infra 3.10 data cleanup (pruning) fails and it's impacts system performance.                          |
| CSCwc50283 | Floor type not reflected in Cisco DNA Center when different floor type is selected & migrated to Non-global |
| CSCwc51715 | Prime Infra 3.10.1 uses 128bits cipher keys for SSLv3 or TLSv1.2 HTTPS negotiations                         |

| Identifier | Description                                                                                                    |
|------------|----------------------------------------------------------------------------------------------------|
| CSCwc55288 | Collection Failure occurs for custom mDNS Service Definition services list over 255 characters                         |
| CSCwc58393 | Syslog table data count exceeds the maximum limit of 2,000,000 records.                                                |
| CSCwc60844 | Updates done to already migrated sites not working                                                                     |
| CSCwc76663 | Maps migration does not migrate when default group is parent for campus                                                |
| CSCwc79141 | Interface Placed In Error Disable State condition due to support concerns.                                             |
| CSCwc81391 | Vendor MAC file gets corrupted after update from IEEE                                                                  |
| CSCwc97001 | PDMT V3 forcibly converts the floor dimensions from feet to meters ignoring the desired metrics                        |
| CSCwc97778 | Prime Infrastructure 3.10.1 - show udi output shows UNSUPPORTED in Hyper-V                                             |
| CSCwc98030 | AP9115 Name is displayed as N/A with 5 gHz filter                                                                      |
| CSCwc98432 | Filter by SSID is not working on client count dashlet                                                                  |
| CSCwd05439 | Tool tip about dynamic sync not being supported for map migration                                                      |
| CSCwd16491 | PI 3.10 - Software Distribution Fails with Default server for IR1101, IR807 and IR809                                  |
| CSCwd20073 | Generate Password button when adding Guest Wireless users does not follow WLC password requirements                    |
| CSCwd22800 | Group Hierarchy view is missing with load access points                                                                |
| CSCwd34636 | PDMT v3.1 fails to migrate map data (hierarchy starting with building) in nonglobal migration                          |
| CSCwd43576 | A specific floor only has an up arrow and it is not showing the down arrow                                             |
| CSCwd60572 | Backup failure false alarm seen in Prime Infrastructure 3.9.1                                                          |
| CSCwd61029 | Prime Infrastructure 3.10.3 - Multiple RPM Vulnerabilities                                                             |
| CSCwd61057 | Custom Report - 802.11a/n/ac/ax option is not checked in the GUI after report generation                               |
| CSCwd64931 | Cisco Catalyst 9800 Wireless controllers can be managed in both Cisco DNA Center and Prime Infrastructure              |
| CSCwd67609 | Prime Infrastructure checkHAReadiness.sh script uses incorrect block size for disk throughput test causing false alarm |
| CSCwd67968 | Internal server error when click on Inspect Location Readiness Tool for AP C9120AXI-E                                  |

| Identifier | Description                                                                                                |
|------------|----------------------------------------------------------------------------------------------------|
| CSCwd68272 | Prime Infrastructure 3.10.x: AP radio interface alert are not being auto cleared.                          |
| CSCwd78195 | Prime Infrastructure 3.10.2: Configuration archive are getting corrupt                                     |
| CSCwd83618 | Unable to login with TACACS user from Prime Infrastructure with SSO enabled in Prime Infrastructure 3.10.2 |
| CSCvz78981 | Enhancement - Need to update multiple civic locations for the campus and building                          |

## **Submitting Feedback**

Your feedback will help us improve the quality of our product. You must configure the email server and then enable data collection to configure the feedback tool. To send your feedback, follow these steps:

#### **Procedure**

| Step 1 | If you have configured your mail server, go to Step 4.                                                                                                    |
|--------|----------------------------------------------------------------------------------------------------|
| Step 2 | $Choose \ \textbf{Administration} \\ > \textbf{Settings} \\ > \textbf{System Settings} \\ > \textbf{Mail and Notification} \\ > \textbf{Mail Server Configuration}.$ |
| Step 3 | In the Mail Server Configuration page, enter the mail server details, then click <b>Save</b> to save the configuration settings.                                     |
| Step 4 | Choose Administration > Settings > System Settings > General > Help Us Improve.                                                                                      |
| Step 5 | In the Help Us Improve Cisco Products page, select Yes, collect data periodically, then click Save.                                                                  |
| Step 6 | Click the Settings icon, then select Feedback > I wish this page would.                                                                                              |
| Step 7 | Enter your feedback, then click <b>OK</b> .                                                                                                    |
|        |                                                                                                    |

### **Related Documentation**

You can access additional Cisco Prime Infrastructure documentation at:

http://www.cisco.com/en/US/products/ps12239/tsd\_products\_support\_series\_home.html

# **Obtaining Documentation and Submitting a Service Request**

For information on obtaining documentation, submitting a service request, and gathering additional information, see *What's New in Cisco Product Documentation* at:

http://www.cisco.com/en/US/docs/general/whatsnew/whatsnew.html .

Subscribe to What's New in Cisco Product Documentation, which lists all new and revised Cisco technical documentation, as an RSS feed and deliver content directly to your desktop using a reader application. The RSS feeds are a free service.

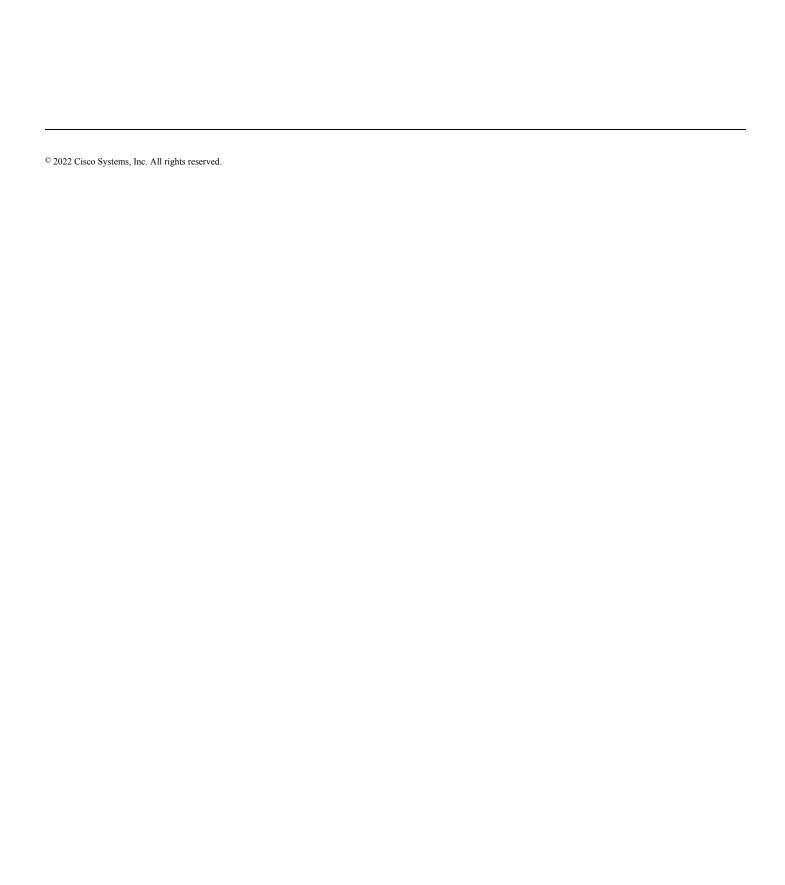